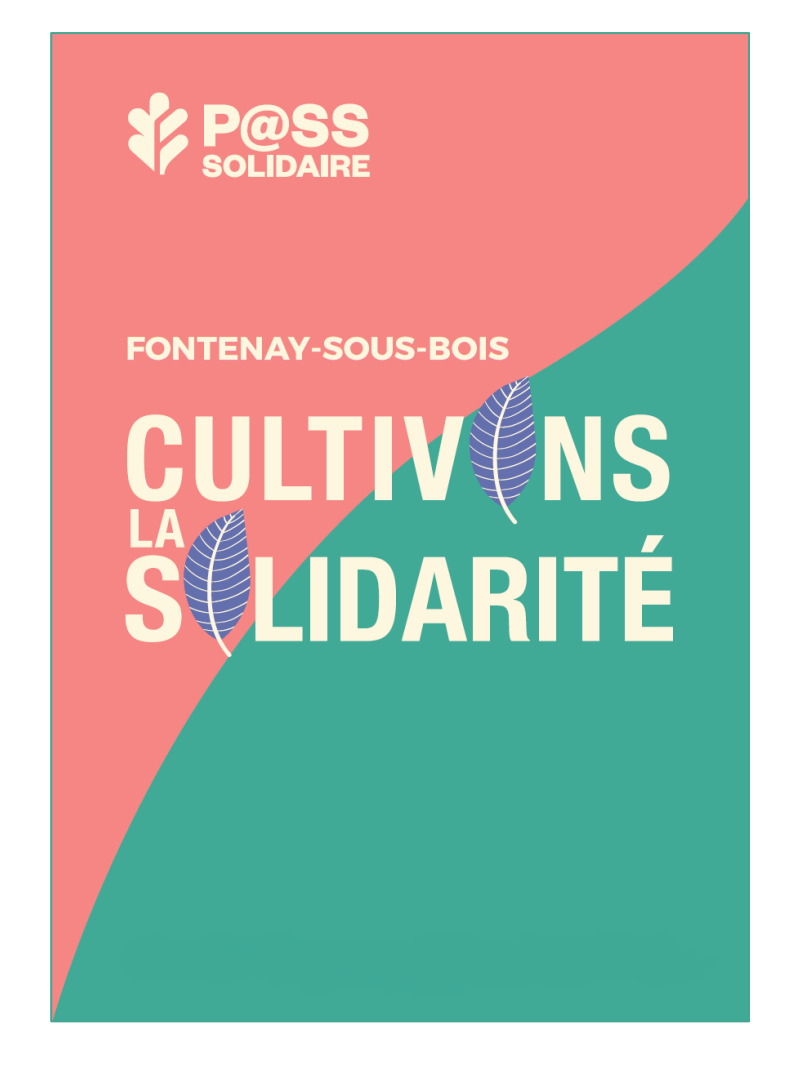

# **F A Q B E N E F I C I A I R E S ( F O I R E A U X Q U E S T I O N S )**

**P A S S S O L I D A I R E**

**F A Q B E N E F I C I A I R E S**

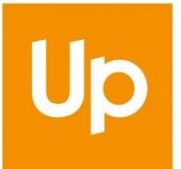

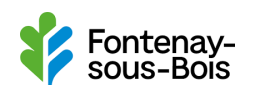

# Table des matières

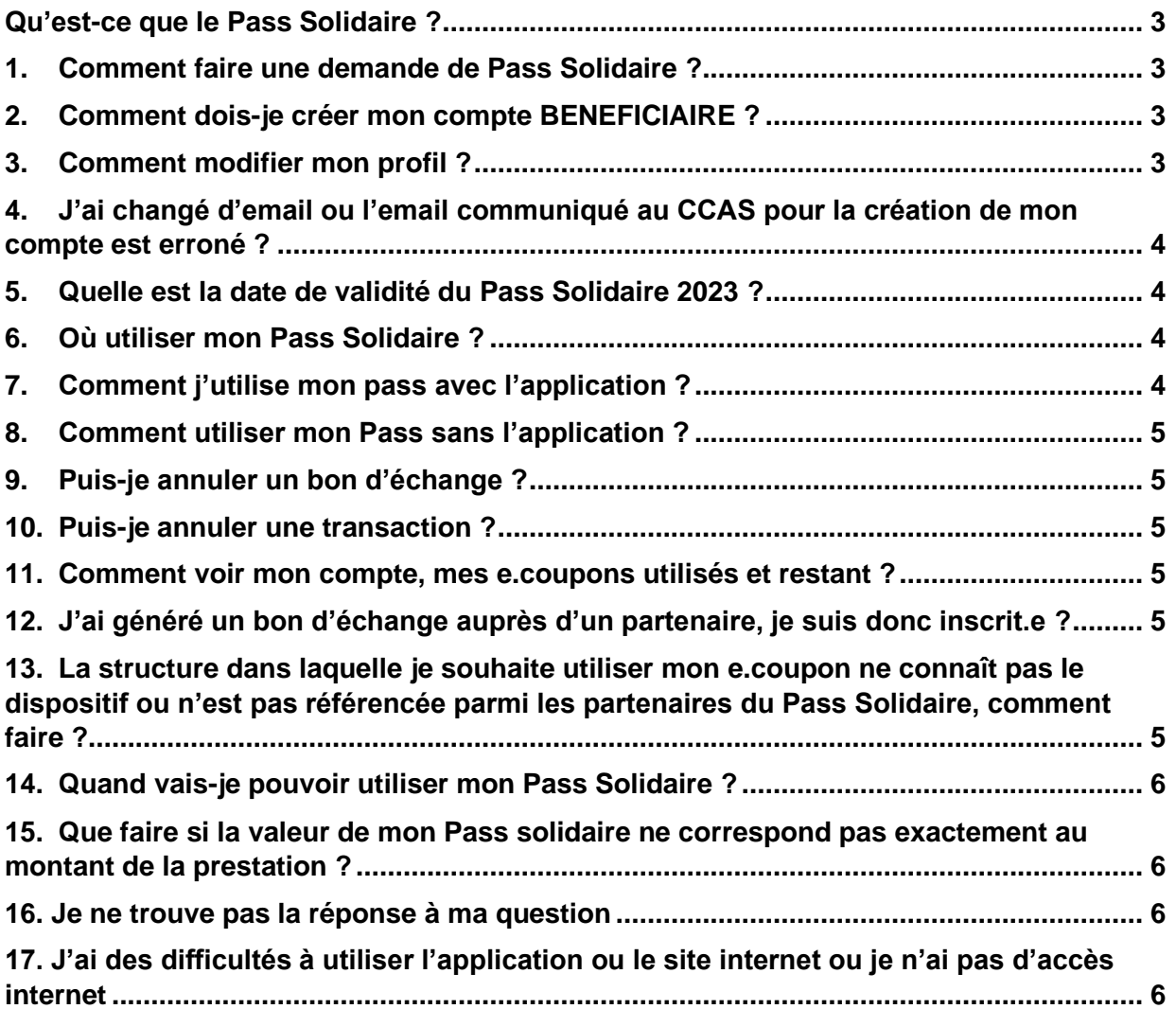

# <span id="page-2-0"></span>*Qu'est-ce que le Pass Solidaire ?*

Le Pass Solidaire est une aide financière visant à favoriser l'accès à la restauration scolaire, aux activités éducatives, sportives et culturelles proposées par la commune et par un réseau d'acteurs associatifs. Ce dispositif solidaire s'adresse aux enfants scolarisés en école maternelle et élémentaire et aux personnes en situation de handicap (adultes et enfants).

Cette aide financière est valable **jusqu'au 31/12/2023** à compter de la validation de votre inscription sur l'application ou le site internet du Pass solidaire.

# <span id="page-2-1"></span>*1. Comment faire une demande de Pass Solidaire ?*

En 2023, l'attribution du Pass Solidaire est générée par la Caisse des Ecoles et le CCAS de Fontenaysous-Bois pour tous les enfants scolarisés en école maternelle et élémentaire qui ont fait calculer leur quotient familial. Pour rappel, les tranches éligibles sont celles comprises entre 1 et 5.

Pour les adultes et enfants en situation de handicap, une campagne d'inscription a eu lieu de mai à aout 2023 auprès de la Mission Handicap.

# <span id="page-2-2"></span>*2. Comment dois-je créer mon compte BENEFICIAIRE ?*

Si votre demande a été validée par la Mission Handicap et/ou que vous avez fait calculer votre quotient familial pour l'année scolaire 2022/2023, votre compte est créé par le CCAS de Fontenay. Vous recevrez un mail d'activation de votre compte vous invitant à créer un mot de passe. L'adresse mail utilisée est celle renseignée lors de votre inscription ou dans votre Portail Famille.

#### <span id="page-2-3"></span>*3. Comment modifier mon profil ?*

Vous pouvez modifier l'adresse mail titulaire de votre compte Pass Solidaire :

- A partir de l'application mobile **Pass Solidaire** : ouvrez « **mon compte** » (en bas à droite) puis « **infos personnelles** » (les NOM, PRENOM et DATE DE NAISSANCE ne sont pas modifiables – normes RGPD de sécurisation de vos données). Enregistrez avant de fermer la page.
- A partir de votre compte sur la plateforme web **Pass Solidaire** : cliquez sur votre nom (en haut à droite) et ouvrez « **Profil** », puis cliquez sur **COMPLETER MON PROFIL**. Vous pouvez modifier votre adresse mail, votre adresse et votre numéro de téléphone. Enregistrez avant de fermer la page.

Attention, une fois votre demande de modification validée, vos données ne sont plus modifiables afin de garantir la sécurité du dispositif. Pour les mettre à jour, il faut contacter la hotline au **01 49 74 75 49/01 49 74 75 66/01 49 74 75 39** (**prix d'un appel local**).

# <span id="page-3-0"></span>*4. J'ai changé d'email ou l'email communiqué au CCAS pour la création de mon compte est erroné ?*

Si vous avez changé d'email ou que l'email utilisé pour la création de votre compte est erroné, veuillezvous adresser au CCAS de Fontenay-sous-Bois, à la Caisse des écoles ou aux espaces numériques de la ville à la Maison des citoyens et de vie associative.

# <span id="page-3-1"></span>*5. Quelle est la date de validité du Pass Solidaire 2023 ?*

Le **Pass Solidaire** est valable, donc utilisable chez les partenaires de l'opération, jusqu'au 31/12/2023.

#### <span id="page-3-2"></span>*6. Où utiliser mon Pass Solidaire ?*

Pour connaître les lieux d'utilisation de votre Pass Solidaire, vous pouvez consulter la liste des partenaires sur votre appli Pass Solidaire ou sur le site **[Pass Solidaire.](https://www.fontenay.fr/solidarite/accompagnement-social-et-insertion/aide-sociale/pass-solidaire-1379.html)**

Cette liste est mise à jour en permanence, n'hésitez pas à la consulter régulièrement.

- Activités Enfance de la Caisse des Ecoles : Cantine, activités périscolaires, séjours, CIS…
- Activités sportives : Accès aux complexe sportif (piscine, patinoire, espace bien être, aquabike et bébés nageurs), activités des clubs sportifs : L'Espérance (Danse, escrime, gymnastique), l'USF (plus de 40 disciplines), Fontenay Basket 94, Ta Ta Mi School arts martiaux, BCF (basket et basket fauteuil), SHC ( Hockey, roller…), UBM Rugby, Compagnie d'Arc, Be Happy (zumba, pilates, yoga, fitness), plongée ou apnée avec la Bulle de Fontenay…
- Spectacles et Cinéma : dans vos salles municipales ( Le Kosmos, Salle Jacques Brel, Espace Gérard Philipe, Théâtre JF Voguet), Au Comptoir à la Halle Roublot, spectacle de marionnettes Théâtre Halle Roublot)
- Activités culturelles : enseignements dans les équipements municipaux Ecole d'Arts, espace Gérard Philipe et Conservatoire (Danses, musiques, arts plastiques et visuels..) , Ateliers théâtre avec les associations Compagnie Arc en ciel, le théâtre des Rigollots ou Un Chat sur la Lune, atelier marionnettes au Théâtre Halle Roublot, enseignement musical avec Lealade (Guitare) ou le Kiosque à musique, L'école de Cirque Medini…
- Achat de livres avec les librairies la Flibuste et Mot à Mot

#### <span id="page-3-3"></span>*7. Comment j'utilise mon pass avec l'application ?*

Il faut tout d'abord télécharger l'application sur App store ou Google play.

Pour utiliser votre Pass Solidaire avec l'application, lancez l'application et cliquez sur UTILISER. Ensuite scannez le QR Code du partenaire, sélectionnez l'activité et cliquez sur CONTINUER.

Vous pourrez alors saisir le montant que vous souhaitez attribuer à cette activité (dans la limite de votre solde) avant de Valider l'opération. Vous trouverez le tutoriel à cette adresse : [https://www.fontenay.fr/solidarite/accompagnement-social-et-insertion/aide-sociale/pass](https://www.fontenay.fr/solidarite/accompagnement-social-et-insertion/aide-sociale/pass-solidaire/tutoriel-2918.html)[solidaire/tutoriel-2918.html.](https://www.fontenay.fr/solidarite/accompagnement-social-et-insertion/aide-sociale/pass-solidaire/tutoriel-2918.html)

#### <span id="page-4-0"></span>*8. Comment utiliser mon Pass sans l'application ?*

Si vous n'avez pas téléchargé l'application, vous pouvez vous rendre sur le site **[https://fontenaysousbois.up-epass.fr/.](https://fontenaysousbois.up-epass.fr/)** Puis vous connecter avec votre adresse mail et votre mot de

passe. Sous e.coupons, cliquez sur la carte bancaire **du** à côté de votre solde.

Sélectionnez l'activité désirée dans E.coupons (par défaut, toutes les activités sont sélectionnées) et cliquez sur RECHERCHER.

Vous pouvez aussi faire votre recherche par liste de partenaire en cliquant sur  $\approx$  au-dessus de la carte.

Cliquez sur le partenaire choisi et sur UTILISER, puis sur Générez un bon d'échange.

Il vous suffira ensuite de renseigner le montant que vous souhaitez attribuer à cette activité (dans la limite de votre solde) et de cliquer sur GENERER UN BON D'ECHANGE.

Vous pourrez le télécharger et l'imprimer afin de le présenter au partenaire.

# <span id="page-4-1"></span>*9. Puis-je annuler un bon d'échange ?*

Pour annuler un bon d'échange, connectez-vous à votre compte et sur la page d'accueil, vous verrez apparaître les Bons d'échange en attente.

Pour l'annuler, cliquez sur la corbeille rouge **du** à droite du E.coupon. Attention, seules les opérations non validées par les partenaires sont annulables.

#### <span id="page-4-2"></span>*10. Puis-je annuler une transaction ?*

Si vous souhaitez annuler une transaction, demander au partenaire d'effectuer la manipulation.

#### <span id="page-4-3"></span>*11.Comment voir mon compte, mes e.coupons utilisés et restant ?*

Pour suivre votre compte en temps réel, vos coupons déjà utilisés et en attente, allez dans la rubrique « **ACCUEIL** ».

# <span id="page-4-4"></span>*12. J'ai généré un bon d'échange auprès d'un partenaire, je suis donc inscrit.e ?*

Non, le bon d'échange ne constitue pas une réservation pour une activité. Il s'agit d'un simple mode de paiement.

# <span id="page-4-5"></span>*13. La structure dans laquelle je souhaite utiliser mon e.coupon ne connaît pas le dispositif ou n'est pas référencée parmi les partenaires du Pass Solidaire, comment faire ?*

Si la structure ne figure pas dans la liste des partenaires, ou ne dispose pas de QR code, c'est qu'elle n'a pas encore signé de convention de partenariat avec le CCAS de Fontenay. Si cette structure souhaite devenir partenaire du Pass Solidaire ou souhaite en savoir plus sur le dispositif, elle peut contacter le CCAS de Fontenay par mail à l'adresse [ccas@fontenay-sous-bois.fr](mailto:ccas@fontenay-sous-bois.fr)

# <span id="page-5-0"></span>*14. Quand vais-je pouvoir utiliser mon Pass Solidaire ?*

Votre **Pass Solidaire** est utilisable dès l'activation de votre compte, dont vous serez informé par mail, et jusqu'au 31 décembre 2023

# <span id="page-5-1"></span>*15.Que faire si la valeur de mon Pass solidaire ne correspond pas exactement au montant de la prestation ?*

Si le montant de la prestation est supérieur au solde de votre Pass solidaire, vous devrez compléter par tout autre moyen de paiement de votre choix la somme que vous devez au partenaire.

Si le montant est inférieur, vous pourrez utiliser le solde restant auprès d'autres partenaires.

#### <span id="page-5-2"></span>*16. Je ne trouve pas la réponse à ma question*

Contactez le CCAS au **01 49 74 75 49 / 01 49 74 75 66 / 01 49 74 75 39** ou par mail à l'adresse [ccas@fontenay-sous-bois.fr](mailto:ccas@fontenay-sous-bois.fr)

Vous pouvez également vous rapprocher des espaces numériques de la Ville et de la Caisse des Ecoles qui pourront vous orienter aux mieux.

# <span id="page-5-3"></span>*17. J'ai des difficultés à utiliser l'application ou le site internet ou je n'ai pas d'accès internet*

Bien que le dispositif soit numérique à partir de 2023, l'ensemble des équipes de la Ville restent mobilisées pour vous accompagner. Les agents d'accueil du CCAS et de la Caisse des Ecoles, tout comme les conseillers des espaces numériques de la Ville sont à votre disposition pour vous accompagner et vous imprimer des bons utilisables auprès des partenaires de votre choix.